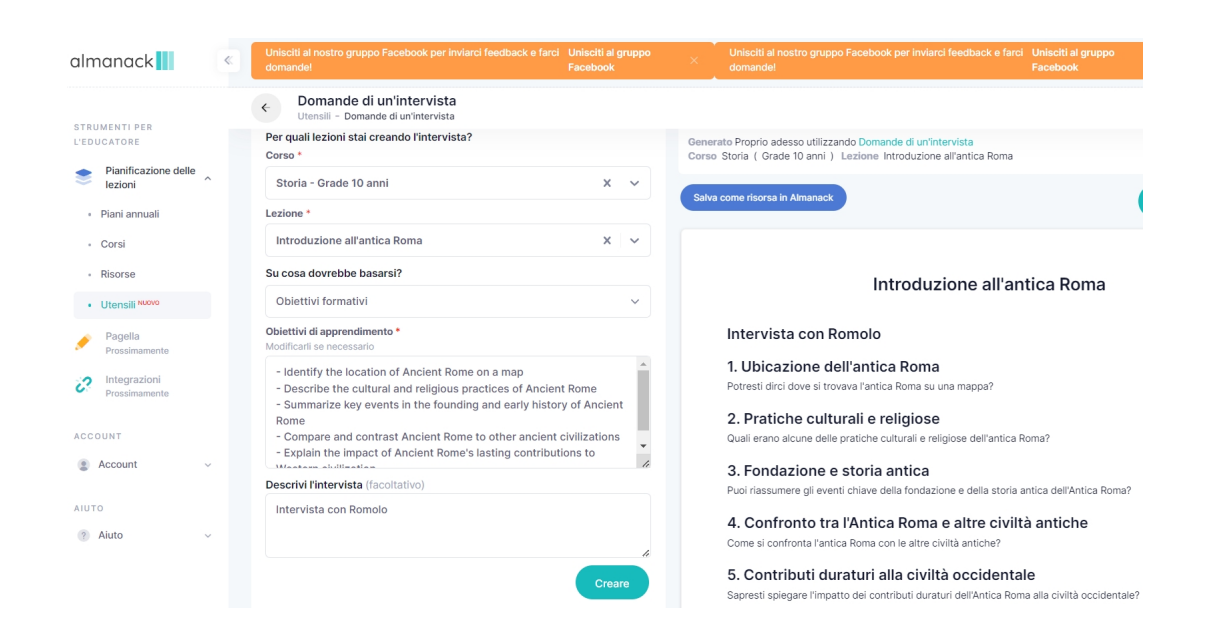

 Almanack utilizza l'intelligenza artificiale per generare piani di lezione e materiali per gli insegnanti

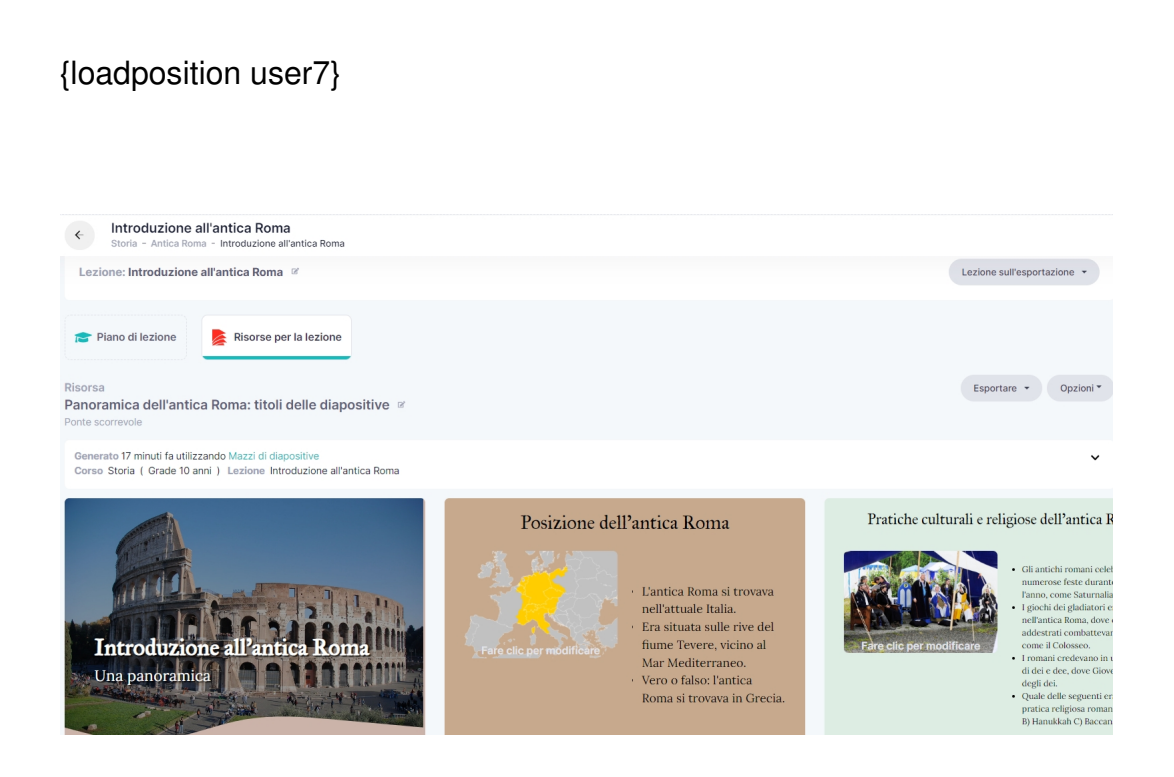

 Create un account per iniziare a utilizzare Almanack e accedete alla dashboard del vostro account. Aggiungete un corso e selezionate il collegamento Risorse per scegliere tra le opzioni per creare un contenuto didattico.

 Le funzioni disponibili includono valutazioni, attività di gruppo, presentazioni e altre attività aggiuntive. Dopo aver selezionato uno degli strumenti, seguite le istruzioni per aggiungere informazioni sul corso, obiettivi di apprendimento e risultati. Esportate i materiali creati da Almanack in Google Docs, PowerPoint o Google Slides e modificateli secondo necessità, a seconda del tipo di strumento realizzato.

 Utilizzate il collegamento Corsi per sviluppare lezioni e unità utilizzando i suggerimenti di Almanack o aggiungete informazioni manualmente.

 Potrete utilizzare Almanack per creare rapidamente presentazioni in classe, fogli di lavoro e percorsi di apprendimento. Oppure riuscirete a realizzare rapidamente materiali per differenziare l'insegnamento utilizzando lo stesso argomento ma adattandolo ai diversi livelli per soddisfare le specifiche capacità degli studenti. Un modo semplice per imparare a utilizzare Almanack è iniziare con la sezione delle risorse. Ad esempio, iniziate con i consigli sui video per trovare video di YouTube da includere nelle vostre lezioni.

Vai su Almanack

{jcomments on}

{loadposition user6}